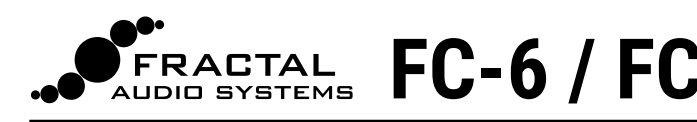

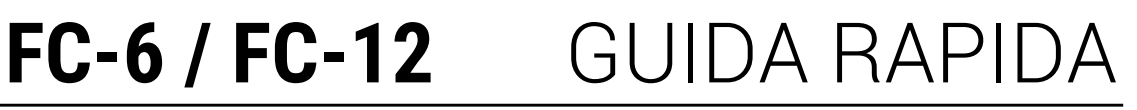

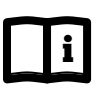

### **Scarica il Manuale Utente**

**Scaricate e leggete il Manuale Utente completo per il controller FC da**<br>https://www.g66.ft/cumpet/g66.cumpet **https://www.g66/it/support/g66-support**

#### **CONNESSIONE ALL'AXE-FX III 1**

Collegate il FC all'Axe-Fx III tramite **FASLINK II** usando un cavo XLR standard. Questa connessione alimenta il primo FC e gestisce lo scambio di dati fra le unità. Il FC è "hot swappable" ovvero può essere collegato o scollegato senza spegnere l'Axe-Fx III.

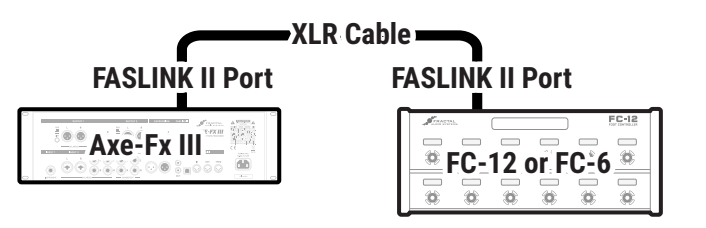

### **Istruzioni particolari per configurazioni "Daisy-Chain"**

### **Aggiorna l'Axe-Fx III**

**Il Controller FC richiede il firmware 2.05 o più recente per l'Axe-Fx III. Scaricatelo da https://www.g66/it/support/g66-support**

## **2 IMPOSTAZIONI DI DEFAULT**

Richiamate le impostazioni di default sull'Axe-Fx III prima di usare il vostro FC per la prima volta:

- 1) Sull'Axe-Fx III, aprite il menù **SETUP** (dalla pagina Home, premete il potenziometro E).
- 2) Selezionate **FC Controllers** e premete **ENTER**.
- 3) Passate alla pagina **Reset**.
- 4) Selezionate la voce corretta per **FC-6** o **FC-12**
	- e premete **ENTER** per richiamare le impostazioni di default.

Se state collegando in serie più unità, caricate la configurazione di default per la prima unità sapendo che dovrete poi creare layouts personalizzati. Fate riferimento al Manuale Utente per maggiori dettagli.

Possono essere collegate in serie (daisy chained) fino a 4 unità FC per creare sistemi più grandi o per "gestire in modo speculare" le unità sul palco e nel retro palco. Il collegamento in serie utilizza il FASLINK II per la comunicazione dati di tutta la catena. Il primo FC è alimentato dal FASLINK (come mostrato sopra). Le altre unità addizionali nella catena richiedono l'uso di un alimentatore AC. Fate riferimento al Manuale Utente.

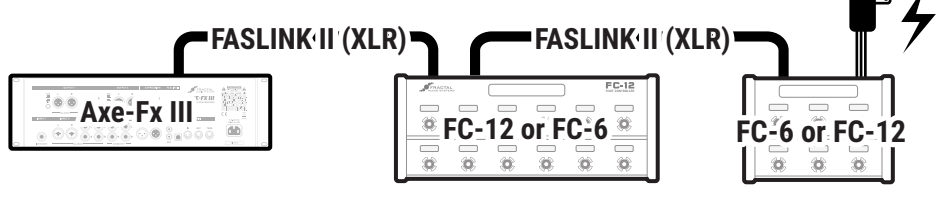

*Ciascun FC nella catena, ad eccezione della prima, necessita della propria alimentazione AC da 9-12V DC, 1000 ma. Gli alimentatori AC sono molto diffusi e possono anche essere acquistati dal sito shop.g66.eu*

# **3 SET UP DEI PEDALI DI ESPRESSIONE**

### **Collegare e Calibrare**

Potete collegare fino a 4 pedali di espressione a ciascun Controller FC usando cavi TRS-to-TRS.

Ogni pedale deve essere calibrato prima dell'uso:

- 1) Sull'Axe-Fx III, aprite **SETUP | FC Controllers** e visualizzate alla pagina **Remote**.
- 2) Selezionate la funzione **Pedal Calibration** per il pedale desiderato e premete **ENTER**.
- 3) Seguite le istruzioni per la calibrazione. Lo "slider" sullo schermo dovrebbe muoversi mentre operate.
- 4) Premete **ENTER** una volta completata l'operazione.
- Ripetete questo processo per ogni pedale collegato e premete **EXIT** o **HOME** al termine.

*I pedali Fractal Audio "EV" sono ideali per i Controller FC. Li trovate nel negozio shop.g66.eu. Possono anche essere usati pedali di altre marche.*

### **Assegnare i Pedali**

*TRS = "Tip-Ring-Sleeve"*

**Tip Ring Sleeve** 

Il sistema di "modifiers" dell'Axe-Fx III consente ai pedali (e agli switches) collegati al FC di controllare i parametri del suono. I presets di fabbrica non utilizzano direttamente i pedali del FC. Al contrario, usano un *tramite* chiamato "External Controller". Ciascun External Controller può essere impostato per usare qualsiasi pedale del FC. Ad esempio, impostiamo **External 1** (usato per il WAH in molti presets) affinchè utilizzi il **FC#1 Pedal 1**. Questo viene fatto direttamente dall'Axe-Fx III:

- 1) Aprite **SETUP | MIDI/Remote** e visualizzate la pagina **External**.
- 2) Individuate l'**External Controller** prescelto, numerato da 1 a 16 (usate l'**External Control 1** per questo esempio).
- 3) Con il potenziometro **VALUE** impostate **External 1** su "**FC#1 PEDAL 1**".
- 4) Impostate altri external controllers a piacere e premete **EXIT** 2 volte per uscire.

Fate riferimento al Manuale Utente per altre informazioni su Pedali e Switches del FC.

# **4 CONCETTI ESSENZIALI DEL FC**

#### **IL FC E' ORGANIZZATO INTORNO AI "LAYOUTS"**

Un layout è un insieme di dodici footswitches, ciascuno con la propria **Tap Function** e **Hold Function**.

Passare ad un layout diverso (vedi sotto) è come passare ad una diversa "pagina" di footswitches. Ad esempio, un layout può essere usato per selezionare i Presets, mentre un altro controlla il Looper. I layouts hanno numeri e nomi per semplificarne il setup e l'utilizzo.

Ogni layout è completamente personalizzabile. Potete cambiare la funzione Tap o Hold di qualsiasi switch direttamente dall'Axe-Fx III con "EZ" o altri strumenti di editing. I layouts sono globali ma si possono cambiare le funzioni dei singoli footswitches per-preset.

L'Axe-Fx III gestisce 8 layouts. Se avete eseguito lo Step 2 nella prima pagina di questa guida, la vostra strumentazione è ora precaricata con i layouts di default per il vostro FC. Fate riferimento alla pagina seguente per una guida rapida ai layouts di default e al Manuale Utente del FC per maggiori dettagli.

#### **I FOOTSWITCHES SONO IMPOSTATI USANDO "FUNCTIONS"**

Ciascun footswitch in ogni layout può avere le proprie **Tap Function** e **Hold Function**. Le funzioni sono organizzate in categorie come "Presets", "Scenes" o "Effects". Il Manuale Utente del FC comprende una guida di tutte le categorie e funzioni.

Ogni **Category** possiede il proprio **LED ring color** (anello LED colorato) di default. Potete cambiare questi colori di default — o il colore di ogni singolo switch

Il **Mini-Display** di ogni switch mostra un "etichetta" (Label) relativa alla funzione Tap. Quando lo switch viene premuto  $-$  anche per una normale funzione "tap" — l'etichetta mostra la funzione Hold.

Fate riferimento al EZ Editing (#6, sotto) per una panoramica di come impostare i footswitches. Il Manuale Utente fornisce una guida completa a layouts, footswitches, funzioni e altro ancora.

# **5 PASSARE AD UN LAYOUT DIVERSO**

Passare da un layout ad un altro è la chiave della versatilità del FC. Ci sono molti modi per farlo ma il **Master Layout Menu** ("MLM" in breve) è un punto di partenza essenziale. Per richiamare il MLM, **premete in successione con il vostro piede** i due footswitches **più a destra** nel vostro FC, come mostrato nell'illustrazione qui sotto:

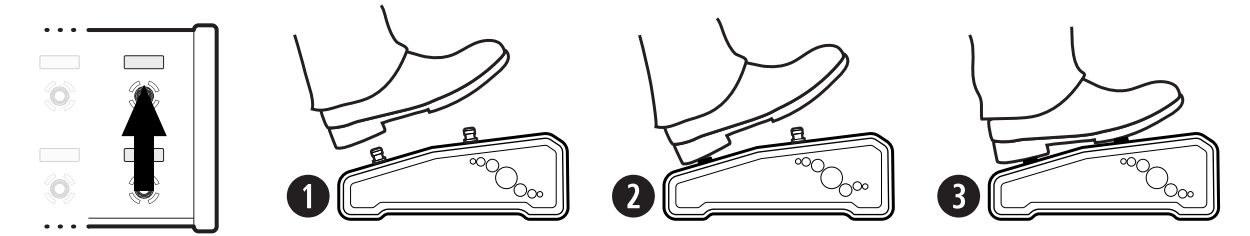

Una volta visualizzato il Master Layout Menu, selezionate qualsiasi footswitch affinchè richiami il layout desiderato e poi abbandoni il MLM.

Sul FC-12, viene mostrato in una sola volta l'intero MLM.

Sul FC-6, effettuate nuovamente la MLM Switch Combo per alternare le "pagine" MLM "pages" per i layout 1–6 e i layouts 7–8.

## **6 MODIFICARE GLI SWITCHES DEL FC CON LA PAGINA "EZ"**

TUTTE le impostazioni e le configurazioni del FC sono fatte attraverso l'Axe-Fx III.

La pagina EZ Edit rende semplice assegnare qualsiasi funzione a qualsiasi footswitch. Ecco una breve guida:

- **1)** Sull'Axe-Fx III, aprite **SETUP** | **FC Controllers** e richiamate la pagina **EZ**.
- **2)** Premete il footswitch desiderato sul FC. Se volete cambiare layout, potete farlo nella parte alta della pagina EZ.
- **3)** Utilizzate i controlli NAV e VALUE per gestire il menù EZ.
- **4)** Tenete presente che TAP e HOLD offrono diverse impostazioni. Scegliete la Category e la Function come desiderato.
- **5)** Impostate a piacere ogni parametro per la Function selezionata. Ad esempio, quando selezionate **Category: Effect** e **Function: Bypass**, un parametro "Effect" appare per permettervi di impostare l'effetto desiderato. ("Drive 1", ad esempio). Potete anche personalizzare lo **Switch Ring Color** e le **Mini-Display Labels**.
- **6)** Per continuare, potete premere un footswitch diverso per impostarlo, o premere **EXIT** per terminare.

Per evitare noiosi salti di schermata e rumori sonori, tutti i footswitches sono DISABILITATI quando siete nella pagina EZ. Passate ad una pagina diversa del menù o premete EXIT per fare delle prove.

# **7 LAYOUTS DI DEFAULT DI FABBRICA**

Viste le esigenze uniche di ciascun musicista, non esiste un modo univoco per usare il FC. I layouts di default sono quindi ideati per mostrare le capacità base dell'unità. Forniscono ai principianti un facile modo per selezionare presets, cambiare scena, alternare lo stato degli effetti, attivare il looper e altro, senza nessun'altra spiegazione. Come indicato prima, **EZ Edit** e altri strumenti descritti nel Manuale Utente rendono semplice modificare o sostituire totalmente questi layouts per soddisfare le vostre esigenze. Axe-Edit offre inoltre strumenti per scaricare e condividere i layouts del FC e altro.

- Ad eccezione di pochi casi, i layouts di default non includono funzioni "hold".
- Prima che il layout "Per-Preset" funzioni, dovete definire gli switches nel vostro preset. Fate riferimento al Manuale Utente.
- I layouts 7 e 8 rappresentano degli esempi descritti in un tutorial riportato nel Manuale Utente del FC.

### **LAYOUTS DEL FC-12 LAYOUTS DEL FC-6**

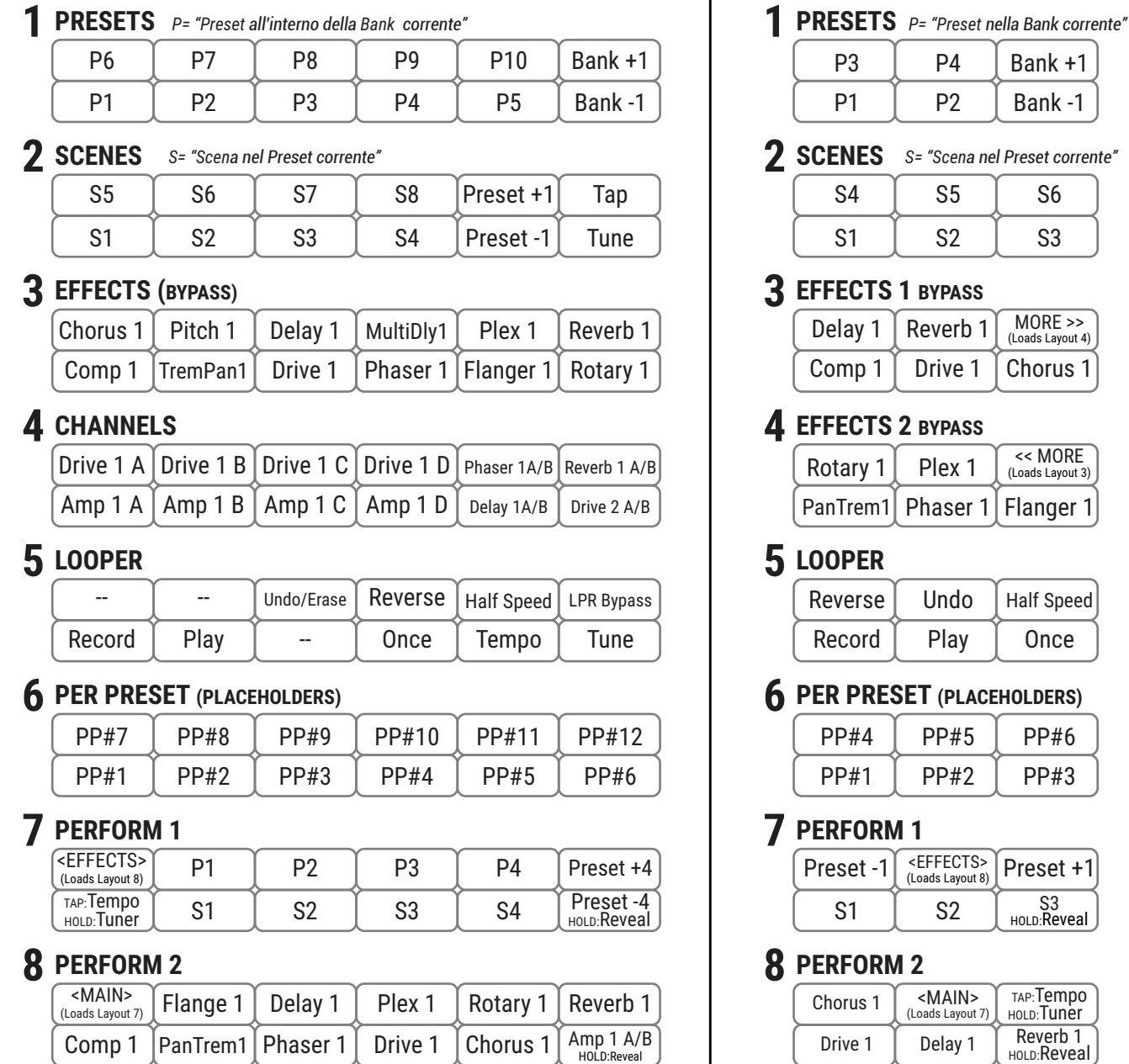

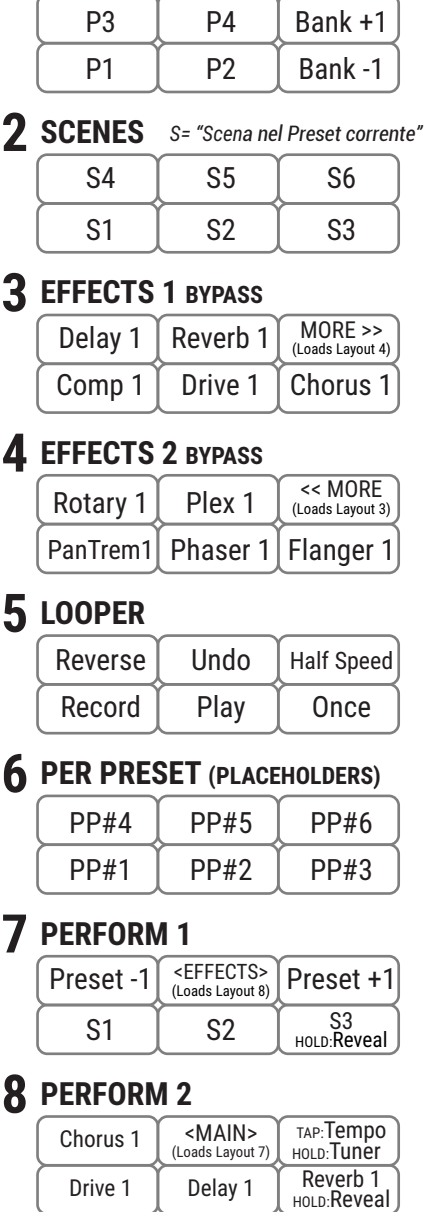

*Sia per il FC-6 che per il FC-12, gli switches degli effetti nel layout 8 possiedono anche la funzione "hold" per alternare i canali A e B degli effetti, ad eccezione dello switch in basso a destra il quale rivela momentaneamente la funzione hold degli altri switches.*

# **? RICEVERE ASSISTENZA**

Se doveste necessitare di assistenza con la vostra nuova unità FC potete visitare http://support.fractalaudio.com Il forum Fractal Audio rappresenta anch'esso un'eccellente risorsa, con membri che aiutano altri membri ad ogni ora: http://forum.fractalaudio.com

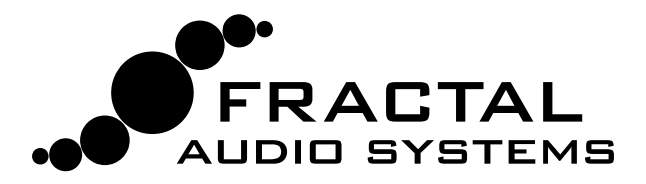

Traduzione di Diego Pezzati © 2019 G66 GmbH per la traduzione Italiana. Tutti i diritti riservati. © 2019 Fractal Audio tutti i diritti riservati.

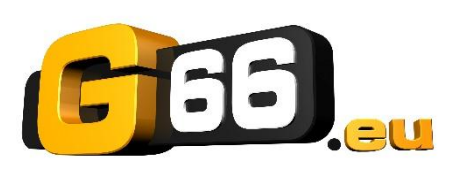